# Risolvere le domande sulle licenze relative ai controller LAN wireless 3504, 5520 e 8540: DOMANDE FREQUENTI SULLE RTU Ī

# Sommario

Introduzione

- D. Che tipo di licenza esiste sul controller LAN wireless 3504?
- D. Come funziona il modello di licenza RTU?
- D. Come selezionare il tipo di licenza da utilizzare?
- D. Come aggiungere (attivare) e rimuovere le licenze AP?
- D. Dove è possibile scaricare il file di licenza?
- D. Come installare il file di licenza?
- D. Dove posso scaricare le licenze per le funzionalità speciali?
- D. Che cos'è la licenza di valutazione (ap\_count)?
- D. Le licenze sono legate a un controller wireless?
- D. Posso trasferire le licenze tra gli switch 3504, 5520 e 8540 WLC?

D. Posso trasferire le licenze tra gli switch 3504/5520/8540 e altri controller precedenti (ad esempio, 2504, 4400, 5508, 7510, 8510)?

- D. Lo stato della licenza indica che è "Attiva, non in uso". Perché?
- D. Dove posso vedere la quantità di licenze utilizzate e disponibili?
- D. Impossibile eliminare le licenze: Errore "Impossibile ridurre il numero di licenze aggiuntive". Come lo riparo?
- D. È richiesto un numero minimo di licenze per abilitare HA SSO tra 2 WLC?
- D. Se si dispone di due WLC senza licenze incorporate, è necessario eseguirli in modalità HA (High Availability). Come posso aggiungere le licenze?

D. Ho due WLC con licenze integrate e voglio eseguirli in modalità HA. Come posso aggiungere le licenze?

D. Ho già due WLC in modalità HA. Ho acquistato altre licenze AP. Come le aggiungo?

D. Come funziona la licenza in modalità N+1 alta disponibilità?

### Introduzione

Questo documento descrive il concetto di modello di licenza RTU usato sugli switch 3504, 5520 e 8540 WLC con le risposte alle domande più frequenti.

## D. Che tipo di licenza esiste sul controller LAN wireless 3504?

A. 3504, 5520 e 8540 **Wireless LAN Controllers** supporta due (2) tipi di licenze:

- Licenza RTU (Right-To-Use)
- Smart-License

In questo articolo viene illustrata solo la licenza RTU. Le informazioni sulla distribuzione delle

licenze smart sono disponibili nella **Smart License Deployment Guide**

[https://www.cisco.com/c/en/us/td/docs/wireless/technology/mesh/8-](/content/en/us/td/docs/wireless/technology/mesh/8-2/b_Smart_Licensing_Deployment_Guide.html) [2/b\\_Smart\\_license\\_Deployment\\_Guide.html](/content/en/us/td/docs/wireless/technology/mesh/8-2/b_Smart_Licensing_Deployment_Guide.html)

### D. Come funziona il modello di licenza RTU?

A. RTU (**Right-to-use**) modello di licenza (con **End User License Agreement** accept) è un modello di licenza basato sull'onore creato per implementazioni di rete più veloci e flessibili.

Per ogni **access point (AP)** aggiunto al controller, è necessario un numero di licenze.

A meno che le licenze non siano incorporate. Possono essere trasferiti liberamente tra controller (con alcune limitazioni, descritte più avanti nell'articolo).

Con il modello RTU, 3504 WLC supporta fino a 150 punti di accesso, 5520 WLC supporta 1500 e 8540 WLC supporta fino a 6000 punti di accesso.

Nota: La licenza RTU è disponibile a partire dalla versione 8.5.

#### D. Come selezionare il tipo di licenza da utilizzare?

A. Nell'interfaccia Web del controller, passare a **Management->Software Activation->License Type** e dal menu a discesa impostare la **License Type** RTU. Clic **Apply** per salvare le impostazioni.

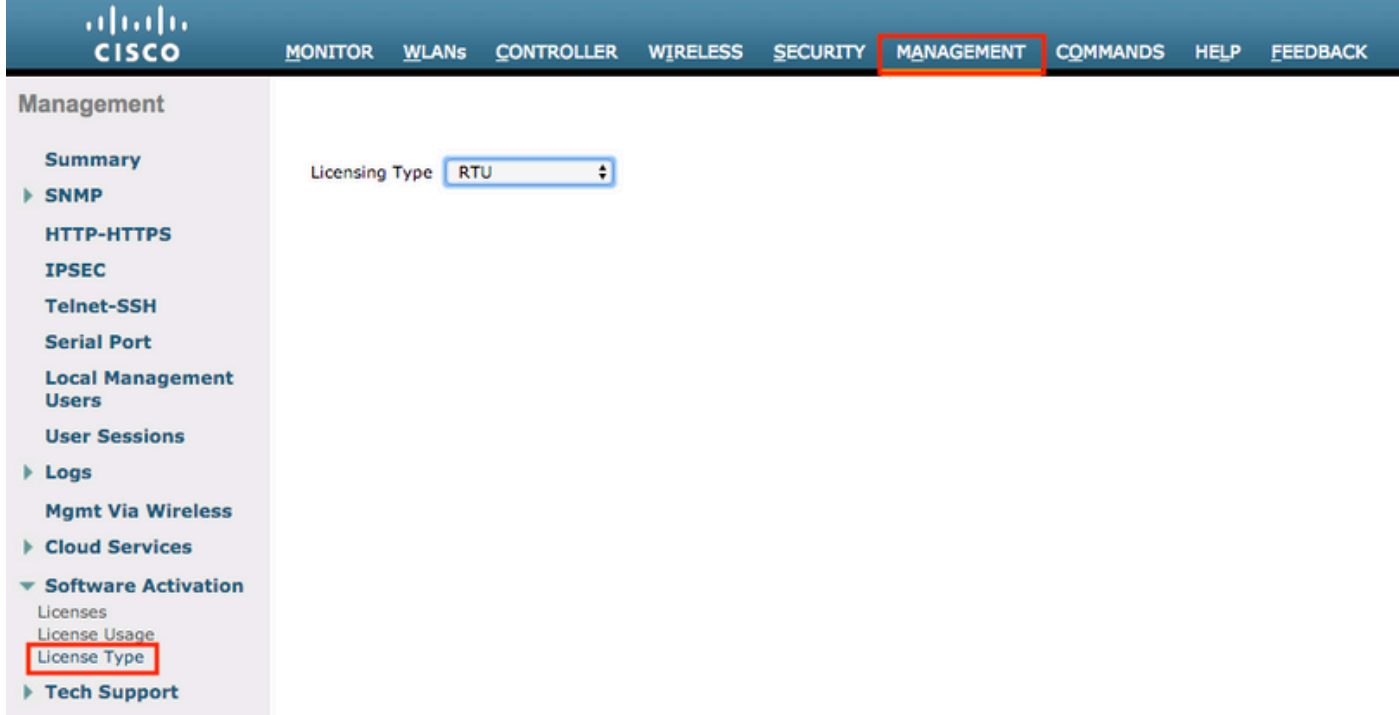

In alternativa, è possibile farlo dalla CLI. È necessario riavviare.

```
(Cisco Controller) >config license rtu
Changing the license model requires a reboot of the WLC (Manually).
```
### D. Come aggiungere (attivare) e rimuovere le licenze AP?

R. **Under Management->Software Activation->Licenses** dal menu a discesa, selezionare **Add**, immettere la quantità di licenze che si desidera aggiungere e fare clic su **Set Count**. Un **End User License Agreement** viene visualizzata la finestra.

Deve essere accettata ogni volta che si desidera aggiungere/eliminare licenze. Il contratto di licenza completo è disponibile all'indirizzo **End User License Agreement**

[https://www.cisco.com/c/en/us/about/legal/cloud-and-software/end\\_user\\_license\\_agreement.html](/content/en/us/about/legal/cloud-and-software/end_user_license_agreement.html)

Importante: È possibile aggiungere solo la quantità esatta di licenze acquistate. Cisco è autorizzata a confermare che l'abilitazione del punto di accesso è concessa in licenza correttamente.

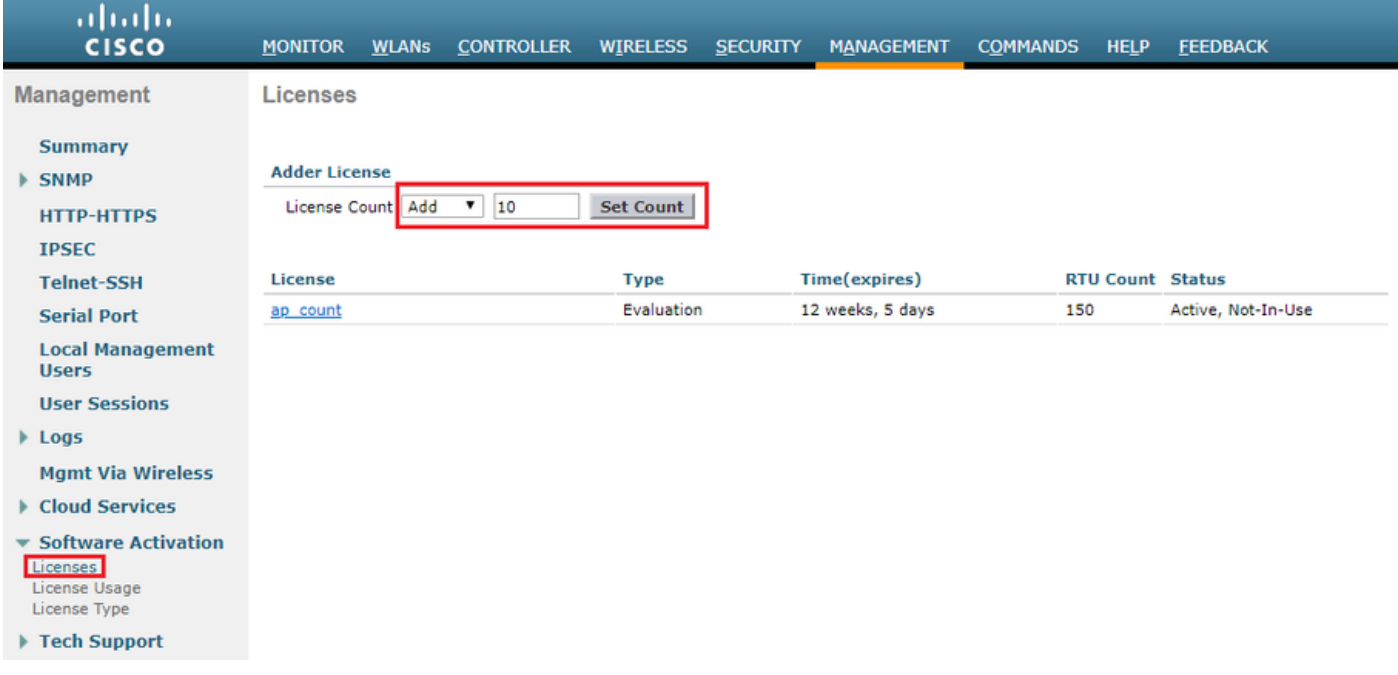

Dopo l'accettazione, le licenze permanenti verranno aggiunte. Questo tipo di licenza è comunemente noto come licenza di aggiunta AP. Se si sceglie **Delete** le licenze vengono eliminate dal menu a discesa.

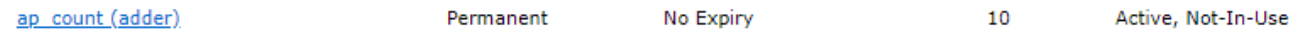

In alternativa, è possibile aggiungere/rimuovere le licenze dalla CLI con questi comandi:

```
(Cisco Controller) >license add ap-count <number_of_licenses>
(Cisco Controller) >license delete ap-count <number_of_licenses>
```
#### D. Dove è possibile scaricare il file di licenza?

A. I file di licenza non esistono sullo switch 3504 (né sugli switch 5520/8540) WLC. È necessario aggiungere la quantità di licenze acquistate.

## D. Come installare il file di licenza?

R. Non sono presenti file di licenza né installazioni di file di licenza su 3504 (né su 5520/8540). È necessario aggiungere licenze.

### D. Dove posso scaricare le licenze per le funzionalità speciali?

R. Non esistono funzionalità speciali che richiedono licenze. È necessaria una licenza per ogni access point aggiunto al controller.

### D. Che cos'è la licenza di valutazione (ap\_count)?

A. La licenza di valutazione è una licenza demo/prova che deve essere utilizzata durante l'installazione della rete e le fasi di test. Scade dopo 90 giorni.

Il Contratto prevede l'obbligo di pagare il numero di licenze specificato entro 90 giorni dall'utilizzo. La licenza di valutazione viene fornita con il controller e non può essere eliminata.

Dopo aver aggiunto le licenze permanenti, lo stato della licenza di valutazione viene semplicemente modificato in "inattivo".

Cisco TAC consiglia di aggiungere licenze AP permanenti al più presto possibile.

### D. Le licenze sono legate a un controller wireless?

R. Quando si acquistano licenze WLC e Access Point, sono disponibili due opzioni:

- 1. Acquista controller con licenze incorporate
- 2. Acquista controller e licenze separatamente

Se le licenze AP vengono acquistate separatamente, è possibile trasferirle liberamente tra due controller wireless 3504, 5520 o 8540.

Se le licenze AP sono incorporate nel controller, non è possibile trasferirle. Anche il Contratto di Licenza con l'utente finale menziona:

#### **End User License Agreement (EULA)**

IMPORTANT: PLEASE READ THIS END USER LICENSE AGREEMENT CAREFULLY, DOWNLOADING, INSTALLING OR USING CISCO OR CISCO-SUPPLIED SOFTWARE CONSTITUTES ACCEPTANCE OF THIS AGREEMENT.

Enabling additional access points supported by this controller product may require the purchase of supplemental or "adder" licenses. You may remove supplemental licenses from one controller and transfer to another controller in the same product family. NOTE: licenses embedded in the controller at time of shipment are not transferrable.

By clicking "I AGREE" (or "I ACCEPT") below, you warrant and represent that you have purchased sufficient supplemental licenses for the access points to be enabled.

All supplemental licenses are subject to the terms and conditions of the Cisco end user license agreement (http://www.cisco.com/en/US/docs/general/warranty/English/EU1KEN\_.html), together with any applicable supplemental end user license agreements, or SEULA's.

Pursuant to such terms, Cisco is entitled to confirm that your access point enablement is properly licensed,

If you do not agree with any of the above, do not proceed further and CLICK DECLINE below.

I Accept **Decline** 

Non è possibile eliminarle. Impossibile modificare il valore.

Il supporto TAC non è in grado di risolvere questa situazione. Il modo migliore per risolvere il problema è di contattare l'account manager o il team di vendita, che sono in grado di assistervi.

Cisco TAC consiglia di acquistare controller e licenze separatamente. Ciò offre una maggiore flessibilità e consente di spostare le licenze in futuro.

#### D. Posso trasferire le licenze tra gli switch 3504, 5520 e 8540 WLC?

R. Sì, è possibile trasferire liberamente licenze tra due controller 3504, 5520 o 8540. A tale scopo, è sufficiente rimuovere la quantità desiderata di licenze AP da una licenza e aggiungerla a un'altra.

### D. Posso trasferire le licenze tra gli switch 3504/5520/8540 e altri controller precedenti (ad esempio, 2504, 4400, 5508, 7510, 8510)?

R. No, NON è consentito trasferire licenze AP tra gli switch 3504/5520/8540 e controller precedenti come 2504/4400/5508/7510/8510.

### D. Lo stato della licenza indica che è "Attiva, non in uso". Perché?

⊠

R. Se lo stato di una licenza è attivo, ma non in uso, significa che la licenza è attiva, ma non vi sono access point aggiunti al controller che utilizzano tale licenza. Una volta che l'access point si è unito al controller, lo stato della licenza viene modificato in "Attivo, In uso".

### D. Dove posso vedere la quantità di licenze utilizzate e disponibili?

A. Nell'interfaccia Web del controller sotto **Management->Software Activation->License statistics**, è possibile visualizzare il numero totale, utilizzato e disponibile di licenze AP:

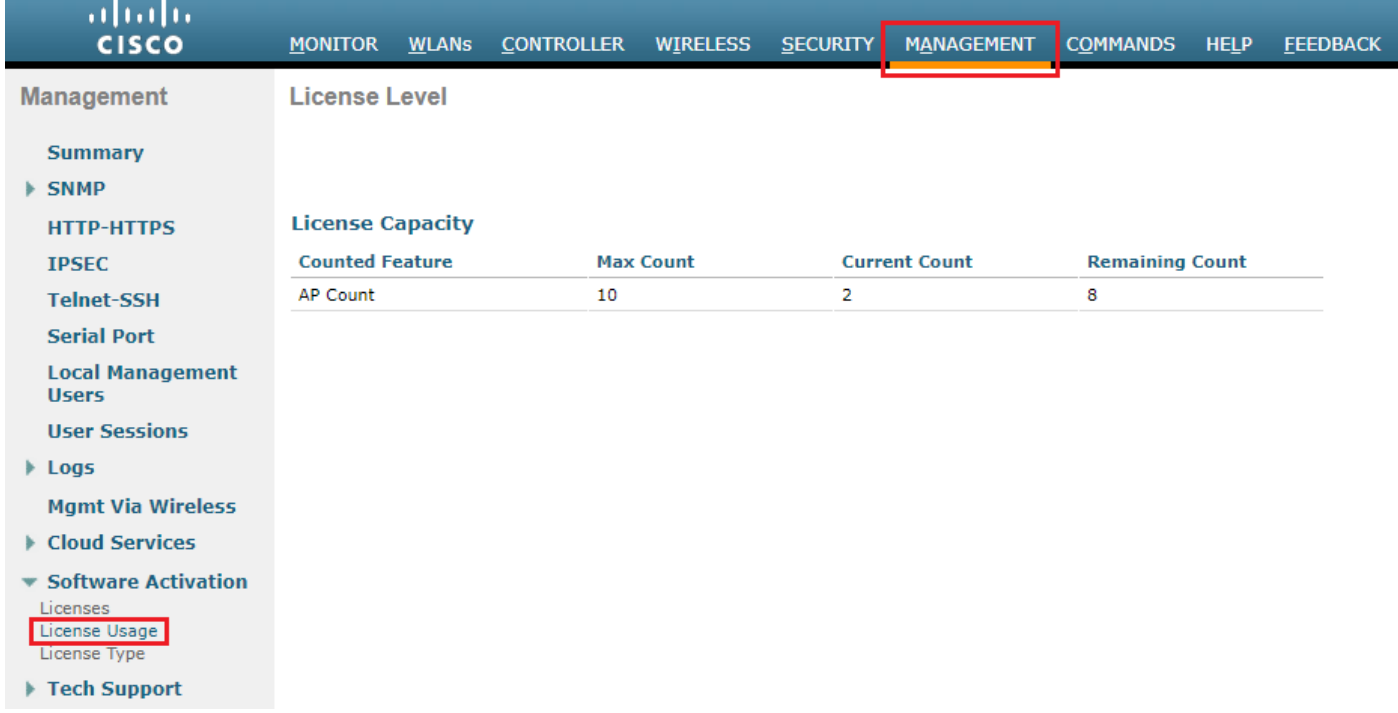

Questa operazione può essere eseguita anche dalla CLI del controller:

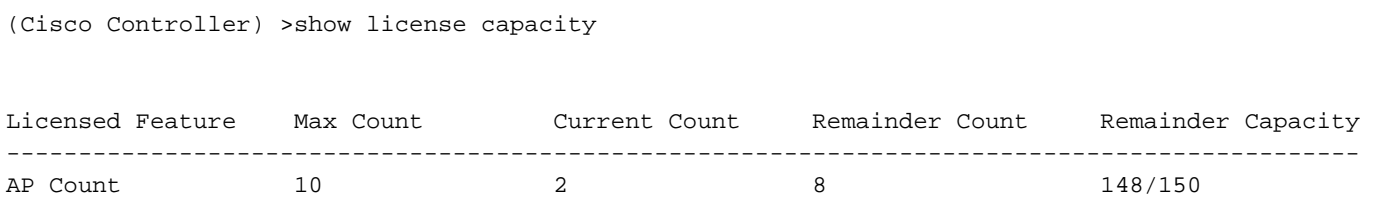

### D. Impossibile eliminare le licenze: Errore "Impossibile ridurre il numero di licenze aggiuntive". Come lo riparo?

R. Questo errore si verifica solo quando si tenta di eliminare le licenze incorporate nel controller al momento dell'acquisto.

Impossibile modificare il valore. Il supporto Cisco TAC non è in grado di risolvere questa situazione. Contatta il tuo account manager o il team vendite per assistenza.

## D. È richiesto un numero minimo di licenze per abilitare HA SSO

# tra 2 WLC?

R. No. A differenza dei controller precedenti, gli switch 3504, 5520 e 8540 WLC possono stabilire un SSO HA con una (1) licenza AP installata.

### D. Se si dispone di due WLC senza licenze incorporate, è necessario eseguirli in modalità HA (High Availability). Come posso aggiungere le licenze?

R. Dopo aver stabilito l'HA, il numero totale di licenze è uguale al numero di licenze sul controller primario.

Vai a **Management->Software Activation->License** nell'interfaccia web e aggiungere il numero aggiuntivo di licenze acquistate.

### D. Ho due WLC con licenze integrate e voglio eseguirli in modalità HA. Come posso aggiungere le licenze?

A. Esempio: Un controller (destinato ad essere primario) ha 40 licenze incorporate, l'altro (destinato ad essere secondario) ha 20 licenze incorporate.

Una volta stabilita l'HA SSO tra di esse, il numero di licenze incorporato è uguale al numero di licenze sul controller primario, in questo esempio 40. È sufficiente aggiungere le restanti 20 licenze al controller.

### D. Ho già due WLC in modalità HA. Ho acquistato altre licenze AP. Come le aggiungo?

R. È sufficiente aggiungere la quantità di licenze acquistate nell'interfaccia Web del controller primario in **Management->Software Activation->License**.

# D. Come funziona la licenza in modalità N+1 alta disponibilità?

R. È sufficiente aggiungere la quantità di licenze acquistate a tutti i controller. Non si verifica alcuna violazione della licenza se il numero di licenze acquistate è superiore o uguale al numero totale di access point aggiunti su tutti i controller in N+1 **High Availability**.

#### Informazioni su questa traduzione

Cisco ha tradotto questo documento utilizzando una combinazione di tecnologie automatiche e umane per offrire ai nostri utenti in tutto il mondo contenuti di supporto nella propria lingua. Si noti che anche la migliore traduzione automatica non sarà mai accurata come quella fornita da un traduttore professionista. Cisco Systems, Inc. non si assume alcuna responsabilità per l'accuratezza di queste traduzioni e consiglia di consultare sempre il documento originale in inglese (disponibile al link fornito).